# MK-5800BT

# Bluetooth Area Imager Barcode Scanner Configuration Guide

### **Table of Contents**

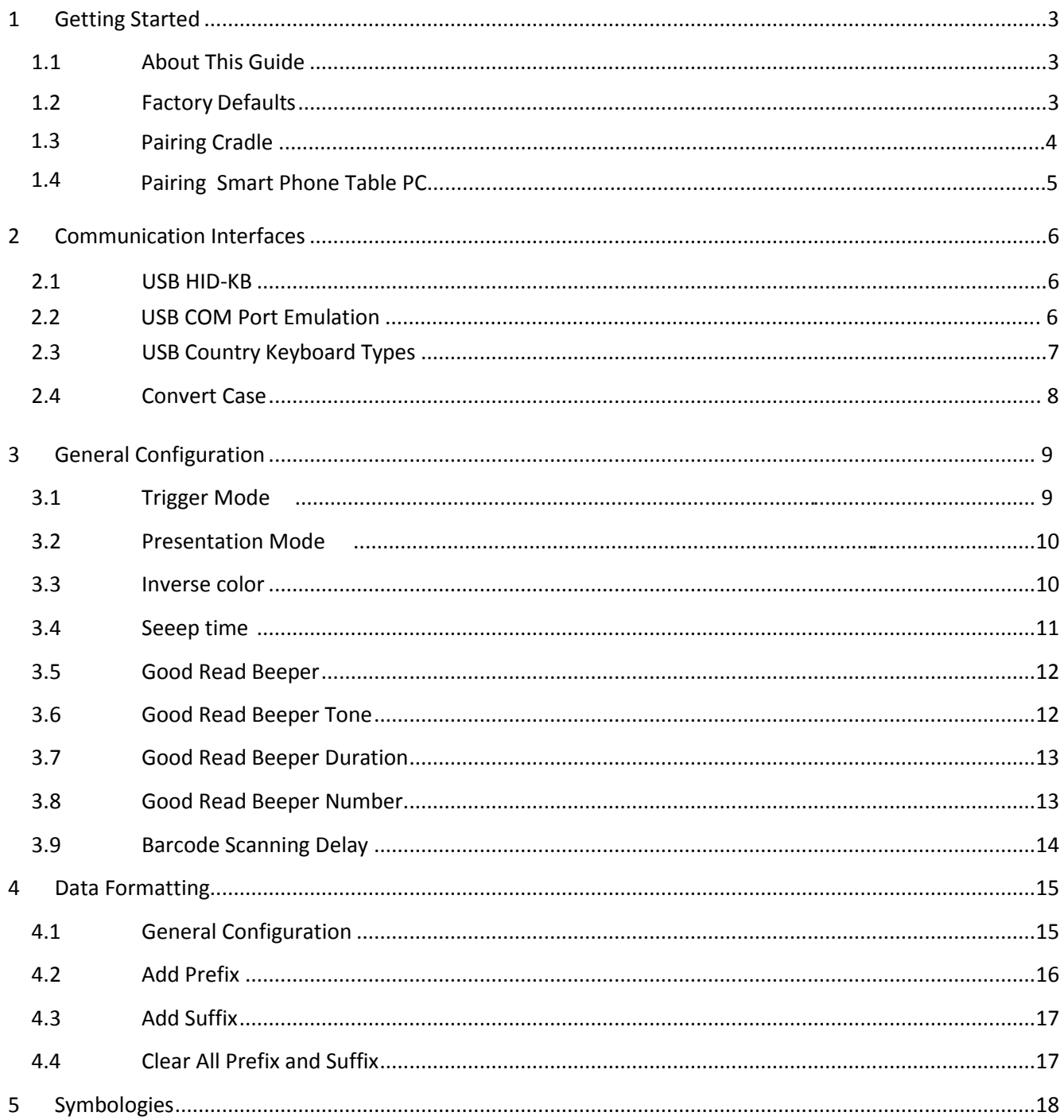

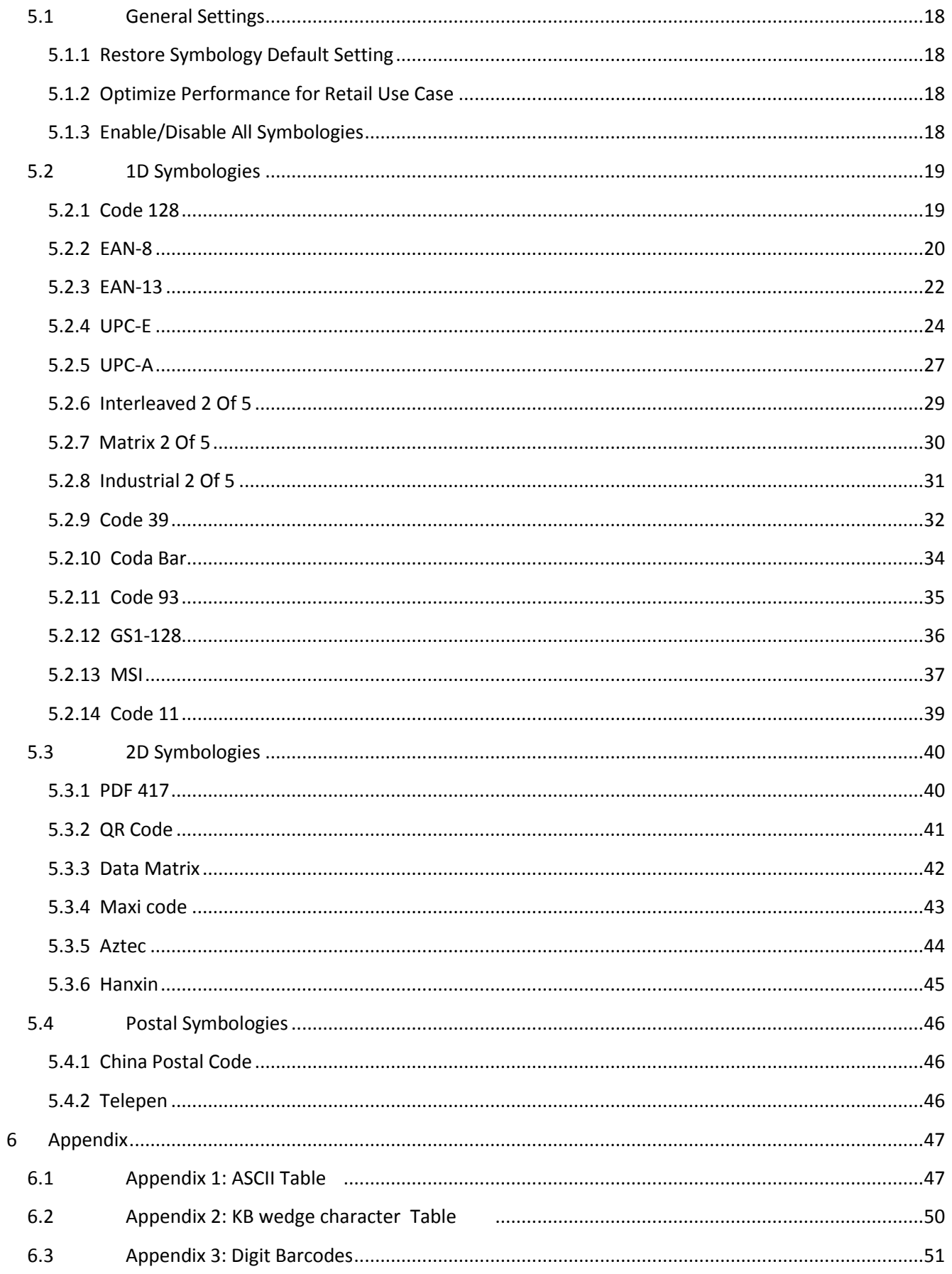

# **1 Getting Started**

# <span id="page-3-0"></span>**1.1 About This Guide**

<span id="page-3-1"></span>This guide provides programming instructions for the MK-5800BT 2D Barcoder Reader. Users can configure the MK-5800BT 2D Barcoder Reader by scanning the programming barcodes included in this manual.

### **1.2 Factory Defaults**

<span id="page-3-3"></span><span id="page-3-2"></span>Scanning the following barcode can restore the MK-5800BT to the factory defaults.

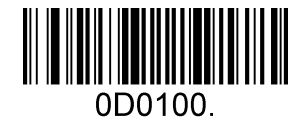

**Restore All Factory Defaults**

# <span id="page-4-0"></span>**1.3 Pairing Cradle**

1. Scan "setting configuration"

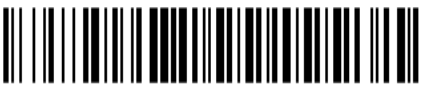

- 2. Scan "open SPP "
- <span id="page-4-1"></span>3. Scan "disconnect previous pairing" <u> Ali i ili i i delli ili i i delle all</u>
- 4. Scan "Cradle bottom BT address barcode"
- 5. Scan "Repairing"

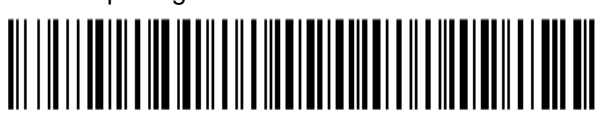

6. Scan "Save BT SPP setting"

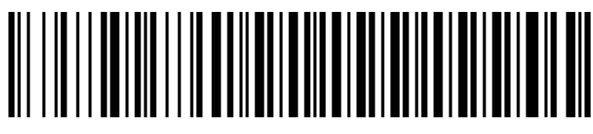

7. Scan " End BT SPP setting "

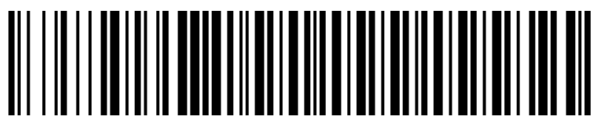

Apple device needs enable transmission, other need to disable.

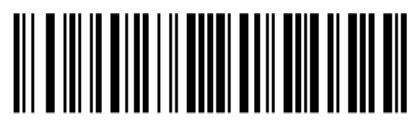

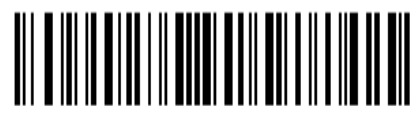

Enable iOS transmission

Disable iOS transmission

# <span id="page-5-0"></span>**1.4 Pairing Smart Phone , Table PC**

1. Scan "setting configuration"

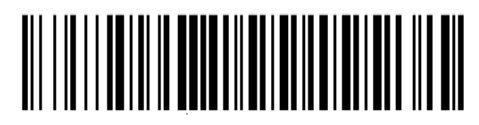

2. Scan " Open HID connection "

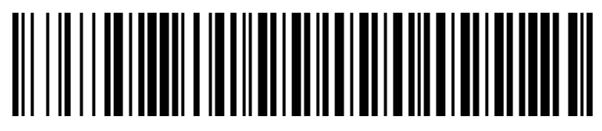

3. Scan " Disconnection previous pairing "

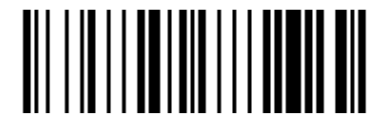

- 4. Scan " BT visible setting "
- 5. Scan " Save BT HID configuration "
- 

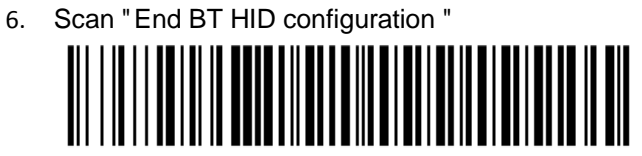

Apple device needs enable transmission, others need to disable

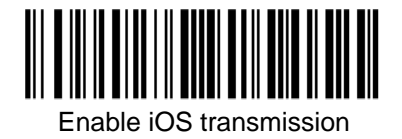

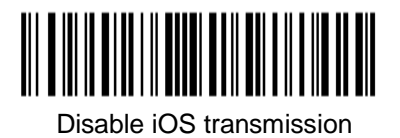

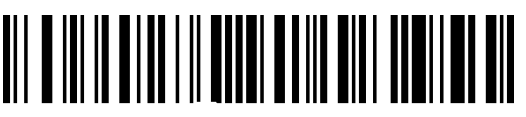

iPhone/iPad Touch Keyboard.

**Enable BT function in iPad or smart phone and then serach BT (NVC\_MD\_CS45) to pair.**

**2 Cradle Communication Interfaces**

**2.1 Cradle USB HID -KB**

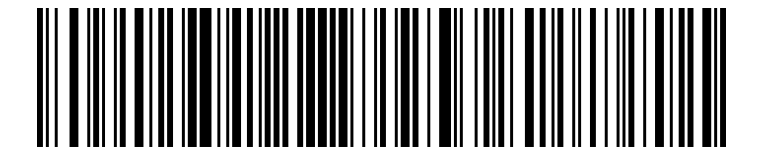

**USB HID-KB (Default)**

# **2.2 Cradle USB COM Port Emulation**

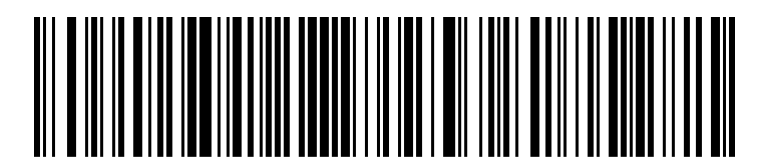

**USB COM Port Emulation**

# **2.3 USB Country Keyboard Types**

Keyboard layouts vary from country to country. The default setting is 1-U.S. keyboard.

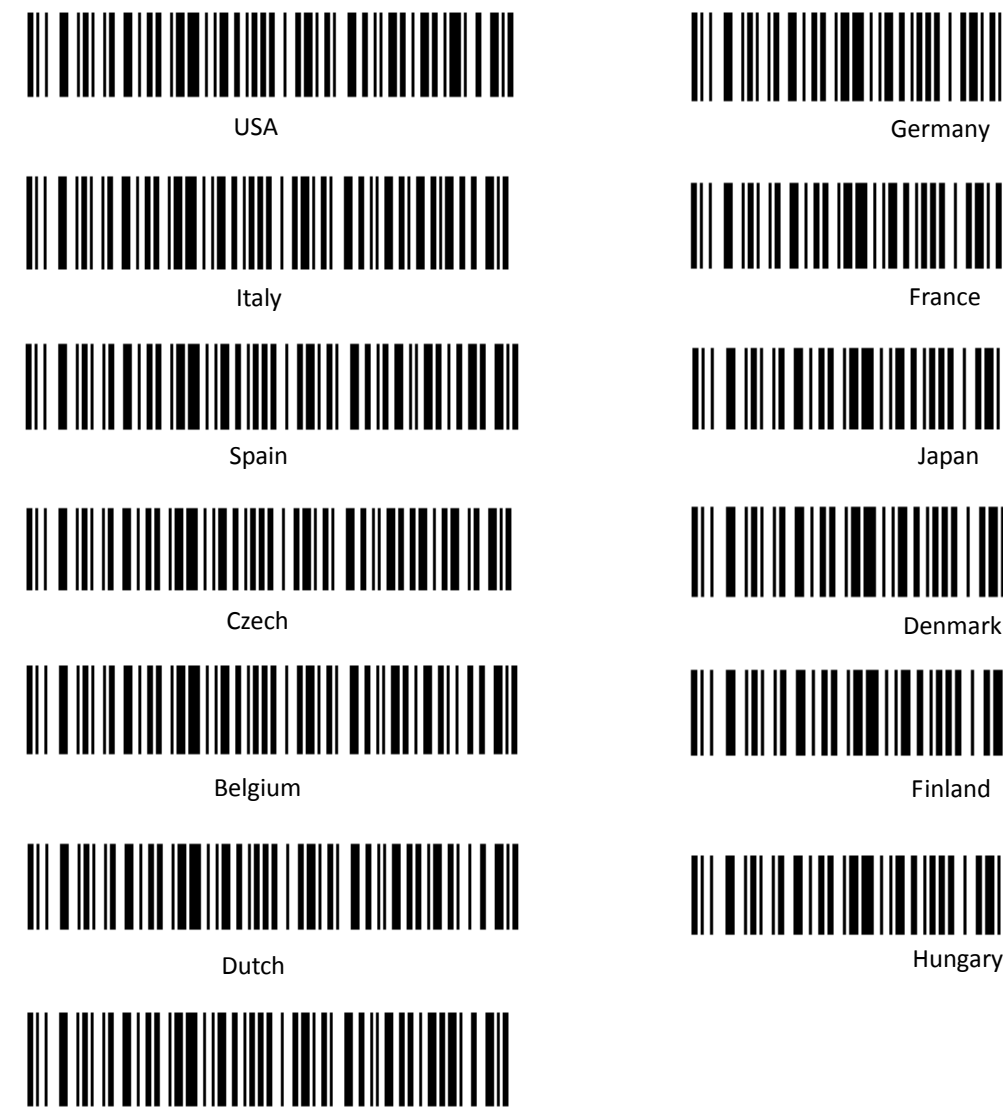

Finlan

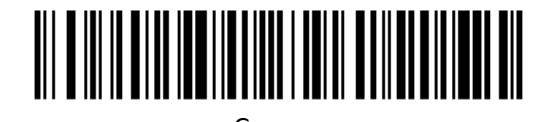

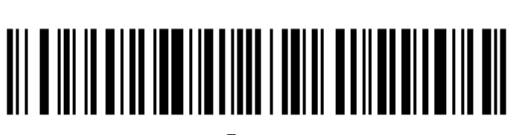

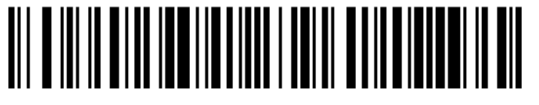

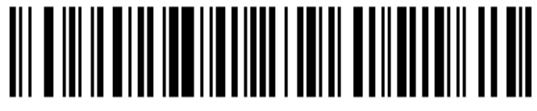

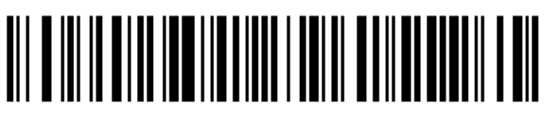

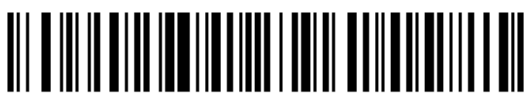

# <span id="page-8-0"></span>**2.4 Convert Case**

Scan the appropriate barcode below to convert barcode data to your desired case.

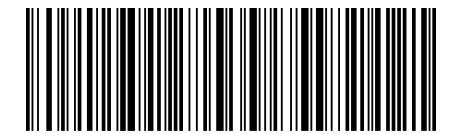

**No Case Conversion (Default)**

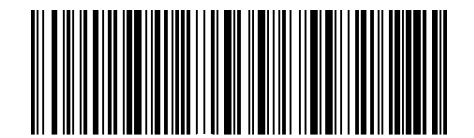

**Convert All To Upper Case**

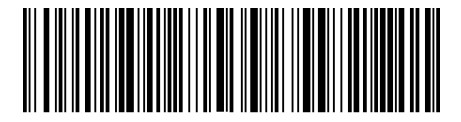

**Convert All To Lower Case**

<span id="page-8-1"></span>**Example:** When the **Convert All to Lower Case** feature is enabled, barcode data "AbC" is transmitted as "abc".

# **3 General Configuration**

# <span id="page-9-1"></span><span id="page-9-0"></span>**3.1 Trigger Mode**

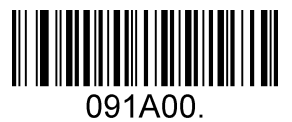

**Manual Trigger Mode – Normal (Default)**

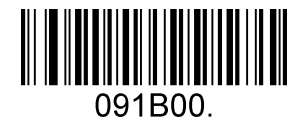

**Manual Trigger Mode – Cellphone**

# <span id="page-10-0"></span>**3.2 Presentation Mode**

This set the scanner to work in Continue mode.

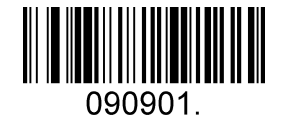

**Presentation Mode – Normal**

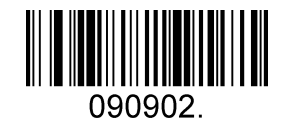

**Presentation Mode - Cellphone**

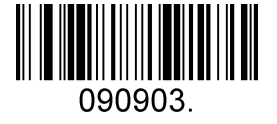

**Presentation Mode – Continue Scan**

# <span id="page-10-1"></span>**3.3 Inverse color**

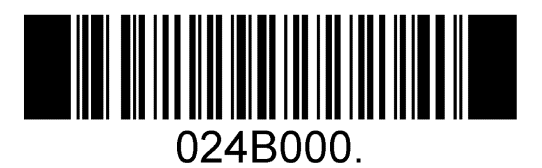

**OFF (Default)**

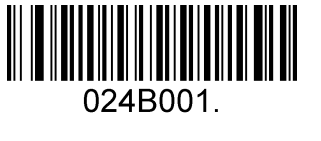

**Only Inverse ON**

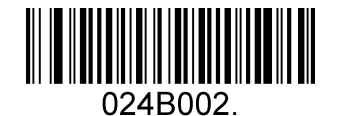

**Inverse And Normal Both ON**

# <span id="page-11-0"></span>**3.4 Sleep time**

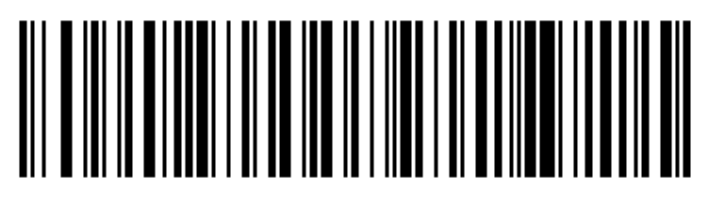

5 min

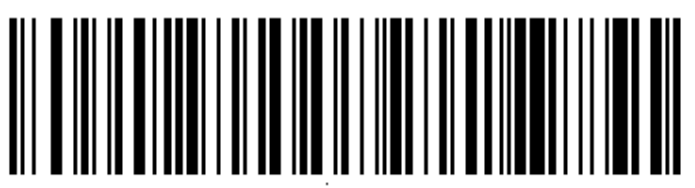

10 min

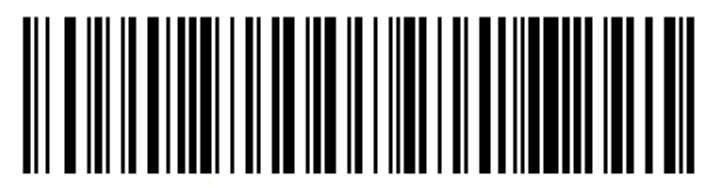

30 min

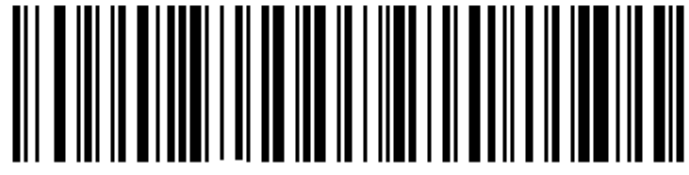

Always On

# **3.5 Good Read Beeper**

<span id="page-12-0"></span>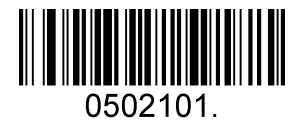

**ON (Default)**

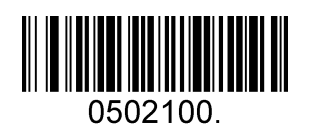

**OFF**

# **3.6 Good Read Beeper Tone**

<span id="page-12-1"></span>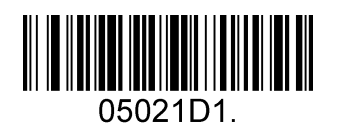

**Low**

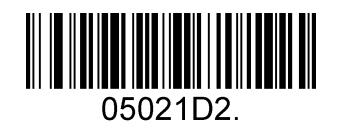

**Middle**

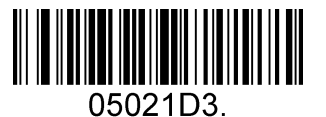

**High (Default)**

# <span id="page-13-0"></span>**3.7 Good Read Beeper Duration**

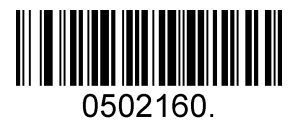

**Normal (Default)**

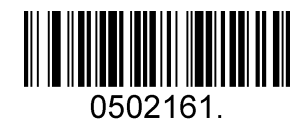

**Short**

# <span id="page-13-1"></span>**3.8 Good Read Beeper Number**

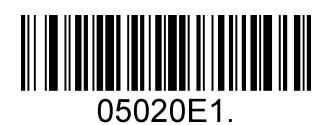

**1 (Default)**

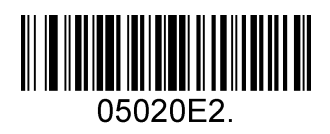

**2**

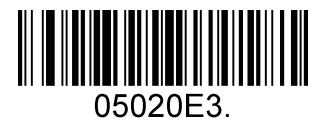

**3**

# **3.9 Barcode Scanning Delay**

<span id="page-14-0"></span>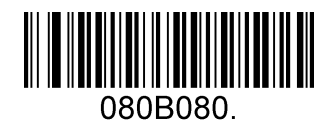

**No Delay (Default)**

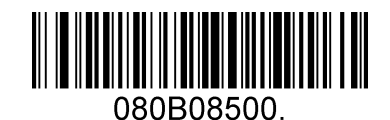

**Delay 500 MS**

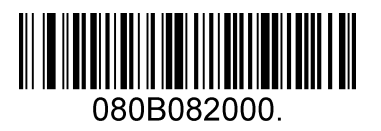

**Delay 2000 MS**

# **4 Data Formatting**

# <span id="page-15-1"></span><span id="page-15-0"></span>**4.1 General Configuration**

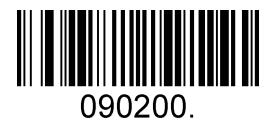

**Add CR**

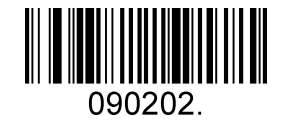

**Add LF**

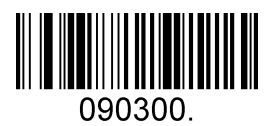

**Add CRLF**

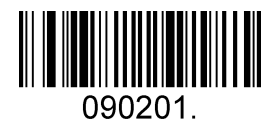

**Add TAB**

# <span id="page-16-0"></span>**4.2 Add Prefix**

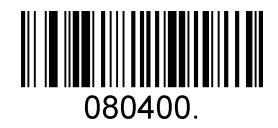

**Set Custom Prefix**

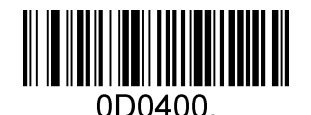

**Save**

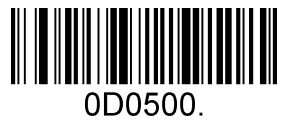

**Not Save**

To set a customer prefix, scan the "Set Custom Prefix" barcode and the numeric barcodes which representing the hexadecimal values of a desired prefix, and then scan the "Save" barcode. Refer to Appendix 2: ASCII Table for hexadecimal values of characters.

#### **Example: Set the custom Prefix to "ODE"**

- 1. Check the hex values of "ODE" in the ASCII Table. ("ODE": 4F, 44, 45)
- 2. Scan the **Set Custom Prefix** barcode.
- 3. Scan the numeric barcodes"9","9", "4", "F", "4", "4", "4" and "5"in Appendix 3 .
- 4. Scan the **Save** barcode.

# **4.3 Add Suffix**

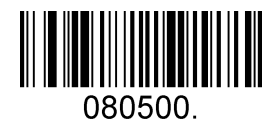

**Set Custom Suffix**

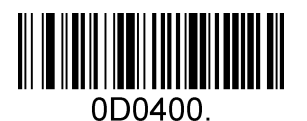

**Save**

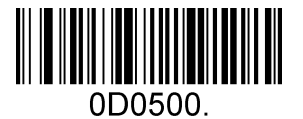

**Not Save**

To set a customer suffix, scan the "Set Custom Suffix" barcode and the numeric barcodes which representing the hexadecimal values of a desired suffix, and then scan the "Save" barcode. Refer to Appendix 2: ASCII Table for hexadecimal values of characters.

#### **Example: Set the custom Suffix to "ODE"**

- 1. Check the hex values of "ODE" in the ASCII Table. ("ODE": 4F, 44, 45)
- 2. Scan the **Set Custom Suffix** barcode.
- 3. Scan the numeric barcodes"9","9", "4", "F", "4", "4", "4" and "5"in Appendix 3 .
- 4. Scan the **Save** barcode.

### **4.4 Clear All Prefix and Suffix**

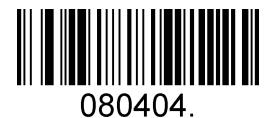

**Clear All Prefix And Suffix (Default)**

# **5 Symbologies**

# <span id="page-18-0"></span>**5.1 General Settings**

### <span id="page-18-1"></span>**5.1.1 Restore Symbology Default Setting**

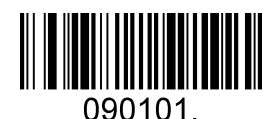

**Restore Symbology Default**

**Symbologies Enable:**

Code 128, Code 39, UPC, EAN, Interleaved 2 of 5, Code 93, Coda Bar, GS1-128, DataMatrix, PDF417, QR, Maxi Code, Aztec.

### <span id="page-18-2"></span>**5.1.2 Optimize Performance for Retail Use Case**

Make for optimize scan performance in most retail barcode scan use case.

**Symbologies Enable:**  UPC, EAN, Code128, QR, PDF417.

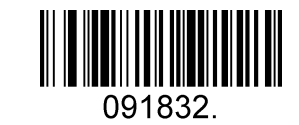

**Only Enable Retail Barcode**

# <span id="page-18-3"></span>**5.1.3 Enable/Disable All Symbologies**

If the **Disable All Symbologies** feature is enabled, the engine will not be able to read any non-programming barcodes except the programming barcodes.

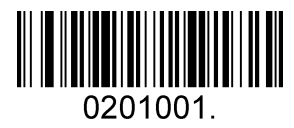

**Enable All Symbologies**

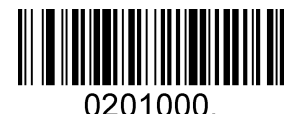

**Disable All Symbologies**

## <span id="page-19-0"></span>**5.2 1D Symbologies**

### <span id="page-19-1"></span>**5.2.1 Code 128**

#### **Enable/Disable Code 128**

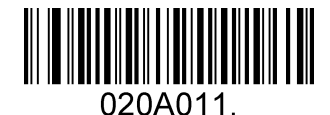

**Enable Code 128 (Default)**

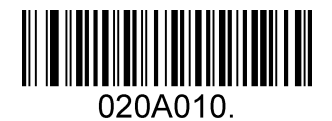

**Disable Code 128**

#### **Message Length**

Message length can be set to the maximum value or minimum value. The value between the maximum and the minimum is valid.

The maximum value and minimum value can be set using "Programming Command". Please check the programming command guide for the detail.

Code 128 max length command: 020A03. The parameter of this command can be set from min to 90.

Code 128 min length command: 020A02. The parameter of this command can be set from 0 to max.

Example: Set the Barcode Message length of the minimum value is 10; the maximum value is 25.

Programming command: Max: 020A0325 ; Min: 020A0210.

### <span id="page-20-0"></span>**5.2.2 EAN-8**

#### **Enable/Disable EAN-8**

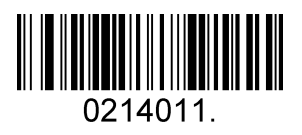

**Enable EAN-8 (Default)**

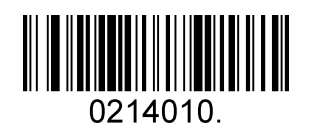

**Disable EAN-8**

#### **Transmit Check Digit**

EAN-8 is 8 digits in length with the last one as its check digit used to verify the accuracy of the data**.**

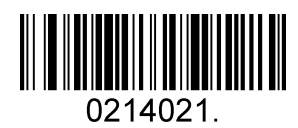

**Transmit EAN-8 Check Digit (Default)**

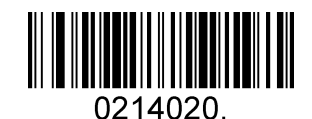

**Do Not Transmit EAN-8 Check Digit**

#### **Add-On Code**

An EAN-8 barcode can be augmented with a two-digit or five-digit add-on code to form a new one. In the examples below, the part surrounded by blue dotted line is an EAN-8 barcode while the part circled by red dotted line is add-on code.

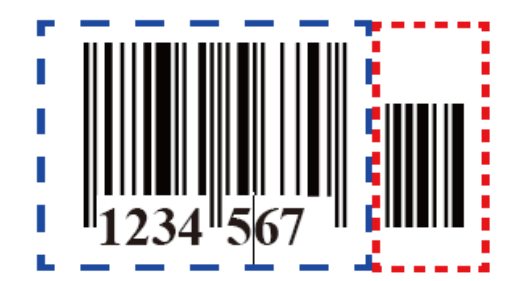

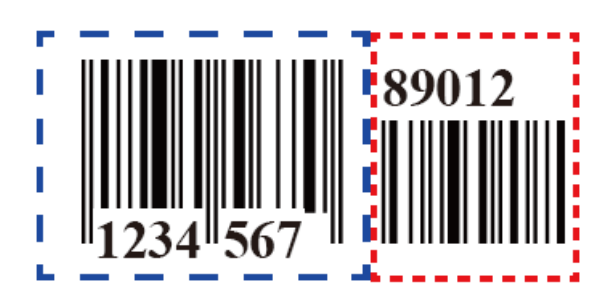

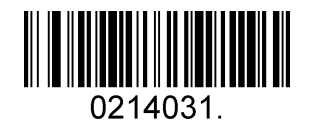

**Enable 2-Digit Add-On Code**

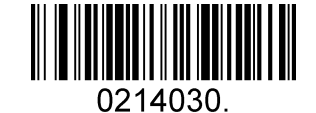

**Disable 2-Digit Add-On Code (Default)**

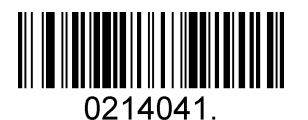

**Enable 5-Digit Add-On Code**

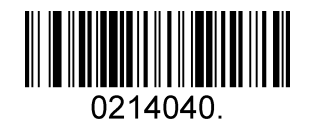

**Disable 5-Digit Add-On Code (Default)**

**Add-On Code Required**

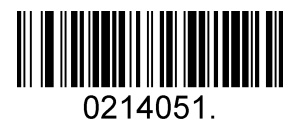

**EAN-8 Add-On Code Required**

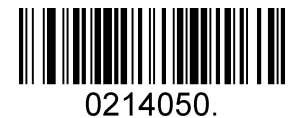

**EAN-8 Add-On Code Not Required (Default)**

#### **ENA/JAN-8 Addenda Separator**

When this feature is enabled, there is a space between barcode and addenda. When this feature is disabled, there is no space.

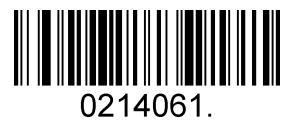

**Enable ENA/JAN-8 Addenda Separator (Default)**

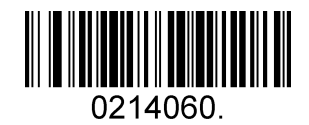

**Disable ENA/JAN-8 Addenda Separator UPC**

### <span id="page-22-0"></span>**5.2.3 EAN-13**

**Enable/Disable EAN-13**

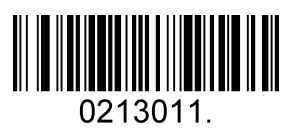

**Enable EAN-13 (Default)**

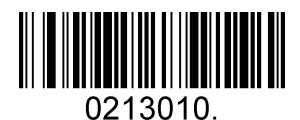

**Disable EAN-13**

**Transmit Check Digit**

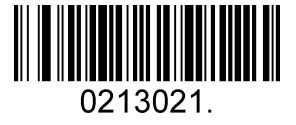

**Transmit EAN-13 Check Digit (Default)**

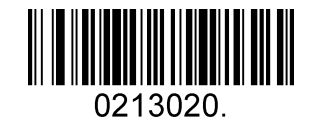

**Do Not Transmit EAN-13 Check Digit**

**Add-On Code**

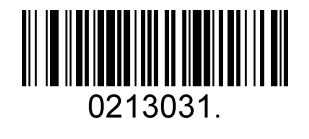

**Enable 2-Digit Add-On Code**

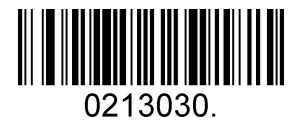

**Disable 2 Digit Add On Code (Default)**

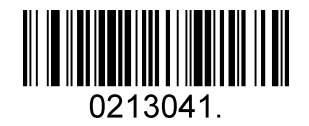

**Enable 5-Digit Add-On Code**

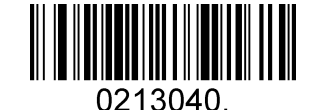

**Disable 5-Digit Add-On Code (Default)**

**Add-On Code Required**

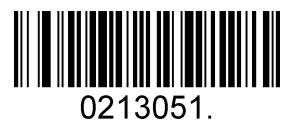

**EAN-13 Add-On Code Required**

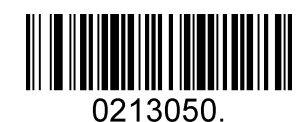

**EAN-13 Add-On Code Not Required (Default)**

#### **ENA/JAN-13 Addenda Separator**

When this feature is enabled, there is a space between barcode and addenda. When this feature is disabled, there is no space.

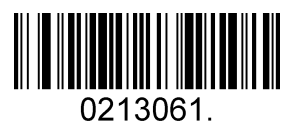

**Enable ENA/JAN-13 Addenda Separator (Default)**

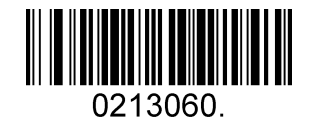

**Disable ENA/JAN-13 Addenda Separator**

#### **ISBN Translate**

When enable this feature and is scanned, ENA-13 Book land symbols are translated into their equivalent ISBN number format.

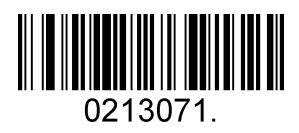

**Enable ISBN Translate**

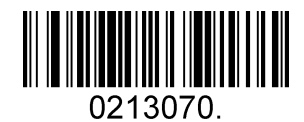

**Disable ISBN Translate (Default)**

### <span id="page-24-0"></span>**5.2.4 UPC-E**

**Enable/Disable UPC-E0/E1**

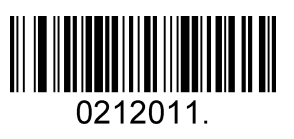

**Enable UPC-E0 (Default)**

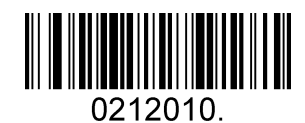

**Disable UPC-E0**

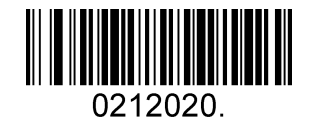

**Disable UPC-E1 (Default)**

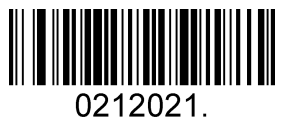

**Enable UPC-E1**

#### **UPC-E0 Check Digit**

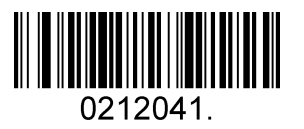

**Enable UPC-E0 Check Digit (Default)**

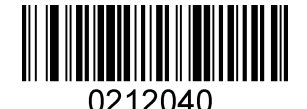

**Disable UPC-E0 Check Digit**

#### **UPC-E0 Expand**

UPC-E0 expand expands the UPC-E code to the 12 digits, UPC-A format.

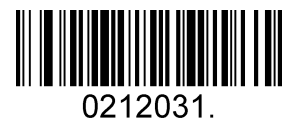

**Enable UPC-E0 Expand**

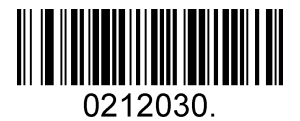

**Disable UPC-E0 Expand (Default)**

#### **UPC-E0 Addenda Required**

When required is scanned, the scanner will only read UPC-E barcodes that have addenda.

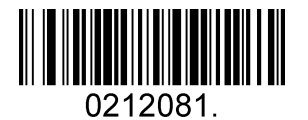

**UPC-E0 Addenda Separator**

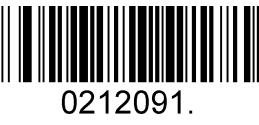

**Enable UPC-E0 Separator (Default) Disable UPC-E0 Separator**

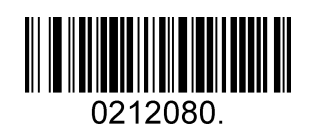

**Enable UPC-E0 Required Disable UPC-E0 Required** (Default)

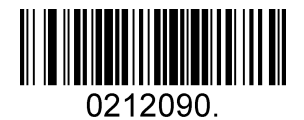

#### **UPC-E0 Number System**

The number system digit of UPC symbol is normally transmitted at the beginning of the scanned data, but the unit can be programmed so it will be not transmitted.

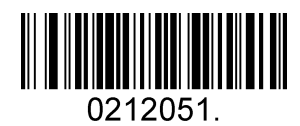

**Enable UPC-E0 Number System (Default)**

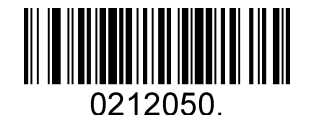

**Disable UPC-E0 Number System**

**UPC-E0 Addenda**

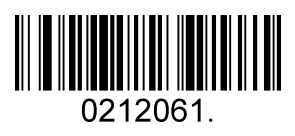

**Enable 2 Digit Addenda**

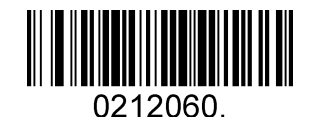

**Disable 2 Digit Addenda (Default)**

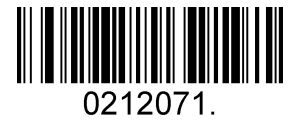

**Enable 5 Digit Addenda**

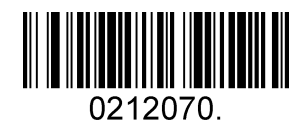

**Disable 5 Digit Addenda (Default)**

### <span id="page-27-0"></span>**5.2.5 UPC-A**

#### **Enable/Disable UPC-A**

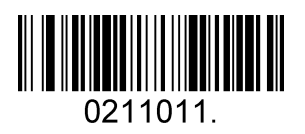

**Enable UPC-A (Default)**

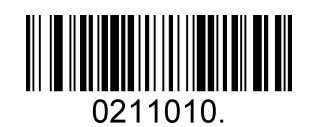

**Disable UPC-A**

#### **UPC-A Check Digit**

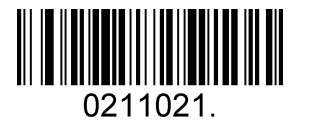

**Enable UPC-A Check Digit (Default)**

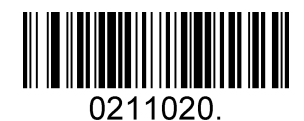

**Disable UPC-A Check Digit**

#### **UPC-A Addenda Required**

When required is scanned, the scanner will only read UPC-E barcodes that have addenda.

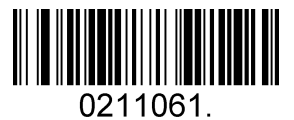

**Enable UPC-A Required**

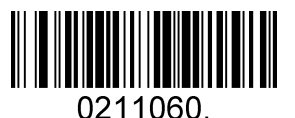

**Disable UPC-A Required (Default)**

#### **UPC-A Addenda Separator**

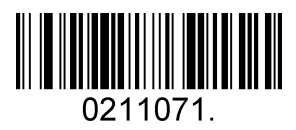

**Enable UPC-A Separator (Default)**

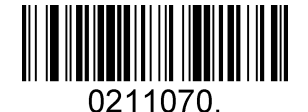

**Disable UPC-A Separator**

#### **UPC-A: Number System**

The number system digit of UPC symbol is normally transmitted at the beginning of the scanned data, but the unit can be programmed so it will be not transmitted.

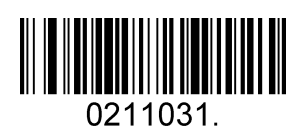

**Enable UPC-A Number System (Default)**

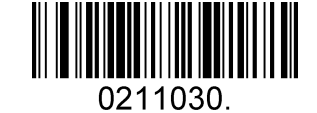

**Disable UPC-A Number System**

**UPC-A: Addenda**

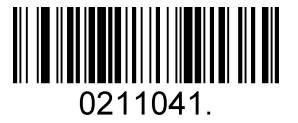

**Enable 2 Digit Addenda**

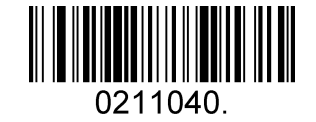

**Disable 2 Digit Addenda (Default)**

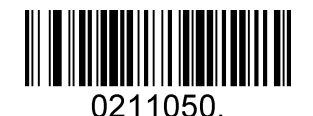

**Disable 5 Digit (Default)**

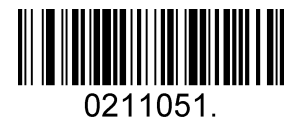

**Enable 5 Digit Addenda**

### **5.2.6 Interleaved 2 Of 5**

#### <span id="page-29-0"></span>**Enable/Disable Interleaved 2 Of 5**

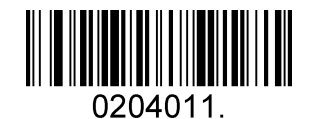

**Enable Interleaved 2 Of 5 (Default)**

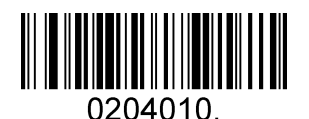

**Disable Interleaved 2 Of 5**

#### **Message Length**

Message length can be set to the maximum value, minimum value. The data between the maximum and the minimum is valid.

The maximum value and minimum value can be set using Programming Command. Please check the programming command guide for the detail.

Interleaved 2 of 5 max length command: 020404. The parameter of this command can be set from min to 80.

Interleaved 2 of 5 min length command: 020403. The parameter of this command can be set from 2 to max.

Example: Set the Barcode Message length of the minimum value is 10; the maximum value is 25.

Programming command: Max: 02040425 ; Min: 02040310.

#### **Interleaved 2 Of 5 Check Digit**

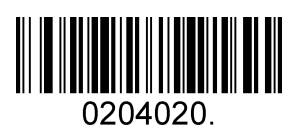

**No Check Char (Default)**

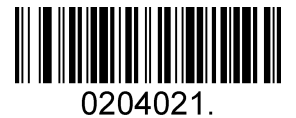

**Validate Not Transmit**

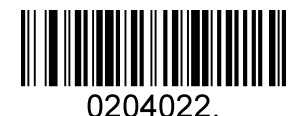

**Validate And Transmit**

### **5.2.7 Matrix 2 Of 5**

#### **Enable/Disable Matrix 2 Of 5**

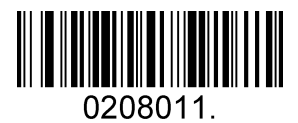

**Enable Matrix 2 Of 5**

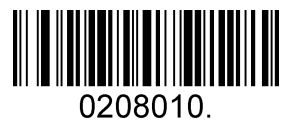

**Disable Matrix 2 Of 5 (Default)**

#### <span id="page-30-0"></span>**Message Length**

Message length can be set to the maximum value, minimum value. The value is valid between the maximum and the minimum.

The maximum value and minimum value can be set using Programming command. Please check the programming command guide for the detail.

Matrix 2 of 5 max length command: 020803. The parameter of this command can be set from min to 80.

Matrix 2 of 5 min length command: 020802. The parameter of this command can be set from 1 to max.

Example: Set the Barcode Message length of the minimum value is 10; the maximum value is 25.

Programming command: Max: 02080325 ; Min: 02080210.

### <span id="page-31-0"></span>**5.2.8 Industrial 2 Of 5**

#### **Enable/Disable Industrial 2 Of 5**

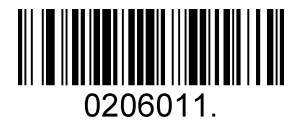

**Enable Industrial 2 Of 5**

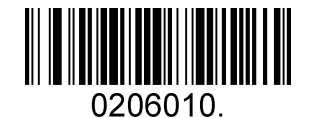

**Disable Industrial 2 Of 5 (Default)**

#### **Message Length**

Message length can be set to the maximum value, minimum value. The value is valid between the maximum and the minimum.

The maximum value and minimum value can be set using Programming command. Please check the programming command guide for the detail.

Industrial 2 of 5 max length command: 020603. The parameter of this command can be set from min to 48.

Industrial 2 of 5 min length command: 020602. The parameter of this command can be set from 1 to max.

Example: Set the Barcode Message length of the minimum value is 10; the maximum value is 25.

Programming command: Max: 02060325 ; Min: 02060210.

### <span id="page-32-0"></span>**5.2.9 Code 39**

#### **Enable/Disable Code 39**

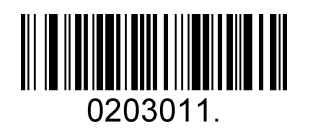

**Enable Code 39 (Default)**

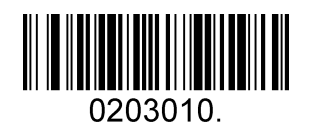

**Disable Code 39**

#### **Transmit Start/Stop Character**

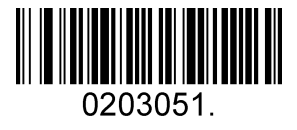

**Transmit Start/Stop Character**

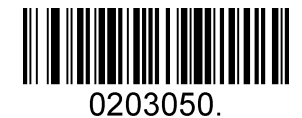

**Do Not Transmit Start/Stop Character (Default)**

**Code 39 Check Character**

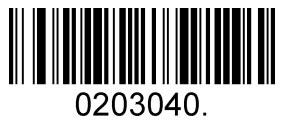

**No Check Char (Default)**

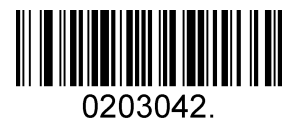

**Validate And Transmit**

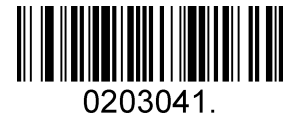

**Validate No Transmit**

#### **Code 39 Append**

This function allows the scanner to append several Code 39 barcode data together before transmitting to host. When the scanner encounters a Code 39 barcode with append character (ex. Space character), it buffers the data until it reads a Code 39 barcode which does not have append character. Then the data is transmitted in the order that the barcodes were read.

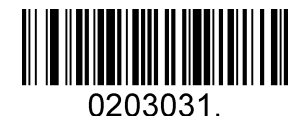

**Enable Append**

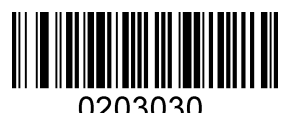

**Disable Append (Default)**

**Code 39 Full ASCII**

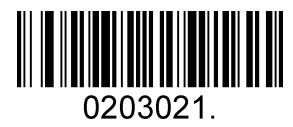

**Enable Code 39 Full ASCII**

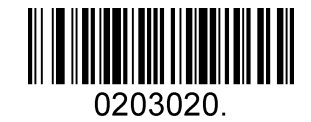

**Disable Code 39 Full ASCII (Default)**

#### **Message Length**

Message length can be set to the maximum value, minimum value. The value is valid between the maximum and the minimum.

The maximum value and minimum value can be set using Programming command. Please check the programming command guide for the detail.

Code 39 max length command: 020308. The parameter of this command can be set from min to 48.

Code 39 min length command: 020307. The parameter of this command can be set from 0 to max.

Example: Set the Barcode Message length of the minimum value is 10; the maximum value is 25.

Programming command: Max: 02030825 ; Min: 02030710.

### <span id="page-34-0"></span>**5.2.10 Coda Bar**

#### **Enable/Disable Coda Bar**

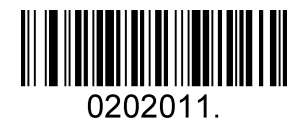

**Enable Coda Bar (Default)**

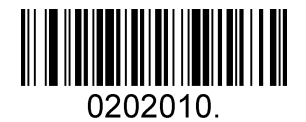

**Disable Coda Bar**

#### **Message Length**

Message length can be set to the maximum value, minimum value. The data between the maximum and the minimum is valid.

The maximum value and minimum value can be set using Programming command. Please check the programming command guide for the detail.

Coda bar max length command: 020206. The parameter of this command can be set from min to 60.

Coda bar min length command: 020205. The parameter of this command can be set from 2 to max.

Example: Set the Barcode Message length of the minimum value is 10; the maximum value is 25.

Programming command: Max: 02020625 ; Min: 02020510.

#### **Transmit Start/Stop Character**

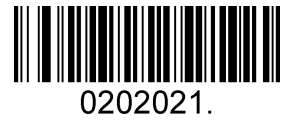

**Transmit Start/Stop Character**

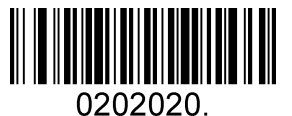

**Do Not Transmit Start/Stop Character (Default)**

#### **Coda bar Check Character**

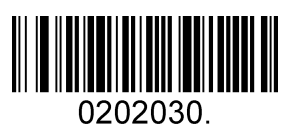

**No Check Char (Default)**

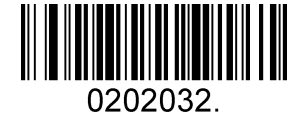

**Validate And Transmit**

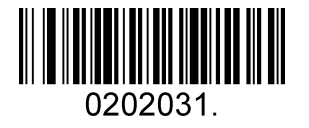

**Validate No Transmit**

### <span id="page-35-0"></span>**5.2.11 Code 93**

#### **Enable/Disable Code 93**

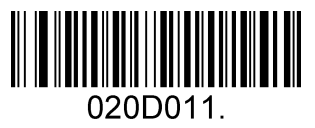

**Enable Code 93 (Default)**

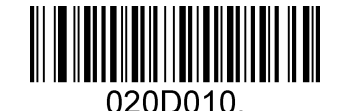

**Disable Code 93**

#### **Message Length**

Message length can be set to the maximum value, minimum value. The data between the maximum and the minimum is valid.

The maximum value and minimum value can be set using Programming command. Please check the programming command guide for the detail.

Code 93 max length command: 020D03. The parameter of this command can be set from min to 80.

Code 93 min length command: 020D02. The parameter of this command can be set from 0 to max.

Example: Set the Barcode Message length of the minimum value is 10; the maximum value is 25.

Programming command: Max: 020D0325 ; Min: 020D0210.

#### **Code 93 Append**

This function allows the scanner to append several Code 93 barcode data together before transmitting to host. When the scanner encounters a Code 93 barcode with append character (ex. Space character), it buffers the data until it reads a Code 93 barcode which does not have append character. Then the data is transmitted in the order that the barcodes were read.

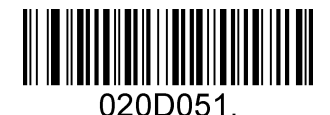

**Enable Code 93 Append**

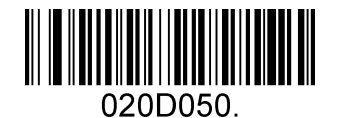

**Disable Code 93 Append (Default)**

### **5.2.12 GS1-128**

<span id="page-36-0"></span>**Enable/Disable GS1-128**

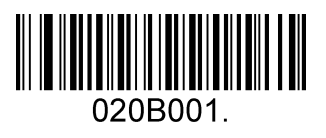

**Enable GS1-128 (Default)**

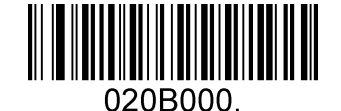

**Disable GS1-128**

#### **Message Length**

Message length can be set to the maximum value, minimum value. The data between the maximum and the minimum is valid.

The maximum value and minimum value can be set using Programming command. Please check the programming command guide for the detail.

GS1-128 max length command: 020B03. The parameter of this command can be set from min to 80.

GS1-128 min length command: 020B02. The parameter of this command can be set from 0 to max.

Example: Set the Barcode Message length of the minimum value is 10; the maximum value is 25.

Programming command: Max: 020B0325 ; Min: 020B0210.

The maximum value and minimum value can be set using Programming command. Please check the programming command guide for the detail.

GS1-128 max length command: 020B03. The parameter of this command can be set from min to 80.

GS1-128 min length command: 020B02. The parameter of this command can be set from 0 to max.

Example: Set the Barcode Message length of the minimum value is 10; the maximum value is 25.

Programming command: Max: 020B0325 ; Min: 020B0210.

### <span id="page-37-0"></span>**5.2.13 MSI**

#### **Enable/Disable MSI**

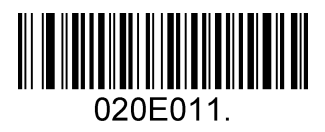

**Enable MSI**

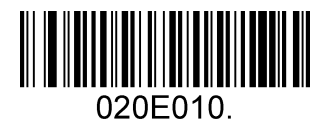

**Disable MSI (Default)**

#### **Message Length**

Message length can be set to the maximum value, minimum value. The data is valid between the maximum and the minimum.

The maximum value and minimum value can be set using Programming command. Please check the programming command guide for the detail.

MSI max length command: 020E04. The parameter of this command can be set from min to 48.

MSI min length command: 020E03. The parameter of this command can be set from 4 to max.

Example: Set the Barcode Message length of the minimum value is 10; the maximum value is 25.

Programming command: Max: 020E0425 ; Min: 020E0310.

#### **MSI Check Character**

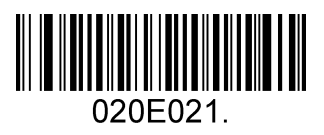

**Validate Type10 Transmit**

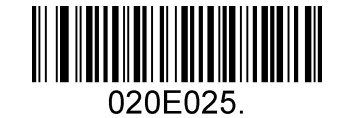

**Validate Type10 Then Type11 Char Transmit**

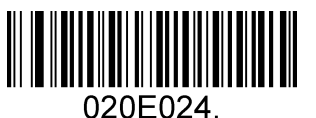

**Validate Type10 Then Type11 Char NO Transmit**

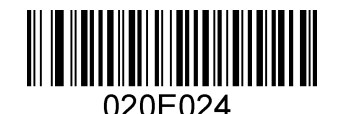

**Validate Type10 No Transmit**

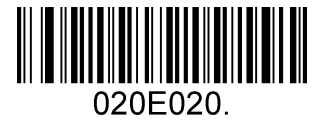

**Validate 2 Type10 No Transmit (Default)**

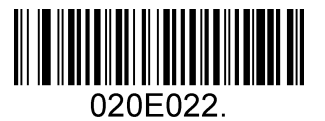

**Validate 2 Type10 Char No Transmit**

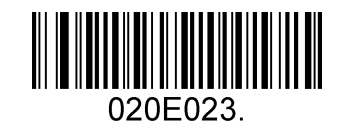

**Validate 2 Type10 Char Transmit**

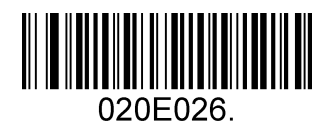

**Disable MSI Check**

### <span id="page-39-0"></span>**5.2.14 Code 11**

**Enable/Disable Code 11**

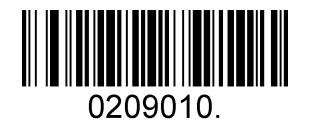

**Disable Code 11 (Default)**

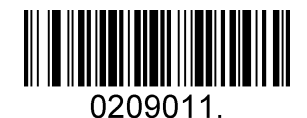

**Enable Code 11**

**Code11 Check Digit(s)**

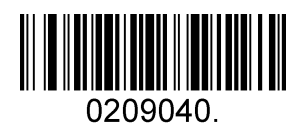

**One Check Digit**

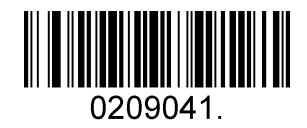

**Two Check Digits (Default)**

# <span id="page-40-0"></span>**5.3 2D Symbologies**

### <span id="page-40-1"></span>**5.3.1 PDF 417**

**Enable/Disable PDF 417**

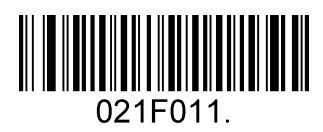

**Enable PDF 417 (Default)**

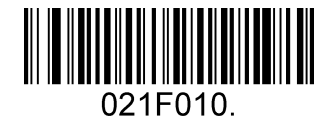

**Disable PDF 417**

**Enable/Disable Micro PDF 417**

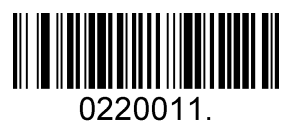

**Enable Micro PDF 417**

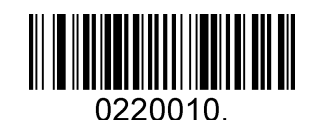

**Disable Micro PDF 417 (Default)**

#### **Message Length**

Message length can be set to the maximum value, minimum value. The data is valid between the maximum and the minimum.

The maximum value and minimum value can be set using Programming command. Please check the programming command guide for the detail.

PDF417 max length command: 021F06. The parameter of this command can be set from min to 2750.

PDF417 min length command: 021F05. The parameter of this command can be set from 1 to max. Example: Set the Barcode Message length of the minimum value is 10; the maximum value is 25.

Programming command: Max: 021F0625 ; Min: 021F0510.

### <span id="page-41-0"></span>**5.3.2 QR Code**

#### **Enable/Disable QR Code**

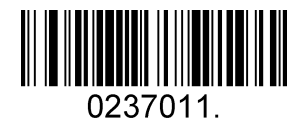

**Enable QR Code (Default)**

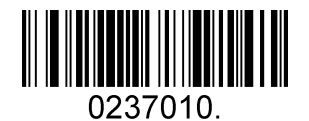

**Disable QR Code**

#### **Message Length**

Message length can be set to the maximum value, minimum value. The data is valid between the maximum and the minimum is valid.

The maximum value and minimum value can be set using Programming command. Please check the programming command guide for the detail.

QR max length command: 023703. The parameter of this command can be set from min to 7089.

QR min length command: 023702. The parameter of this command can be set from 1 to max.

Example: Set the Barcode Message length of the minimum value is 10; the maximum value is 25.

Programming command: Max: 02370325 ; Min: 02370210.

#### **QR Code Append**

This function allows the scanner to append several QR barcode data together before transmitting to host. When the scanner encounters a QR barcode with append character (ex. Space character), it buffers the data until it reads a QR barcode which does not have append character. Then the data is transmitted in the order that the barcodes were read.

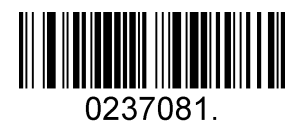

**Enable QR Code Append (Default)**

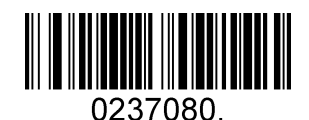

**Disable QR Code Append**

### **5.3.3 Data Matrix**

#### **Enable/Disable Data Matrix**

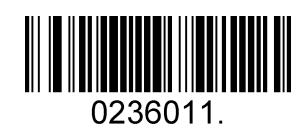

<span id="page-42-0"></span>**Enable Data Matrix (Default)**

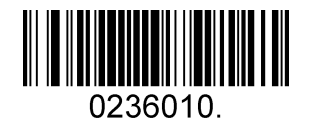

**Disable Data Matrix**

#### **Message Length**

Message length can be set to the maximum value, minimum value. The data is valid between the maximum and the minimum.

The maximum value and minimum value can be set using Programming command. Please check the programming command guide for the detail.

Data Matrix max length command: 023603. The parameter of this command can be set from min to 3116.

Data Matrix min length command: 023602. The parameter of this command can be set from 1 to max.

Example: Set the Barcode Message length of the minimum value is 10; the maximum value is 25.

Programming command: Max: 02360325 ; Min: 02360210.

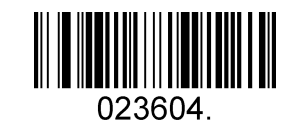

**Data Matrix Code Page (Default)**

### <span id="page-43-0"></span>**5.3.4 Maxi code**

#### **Enable/Disable Maxi code**

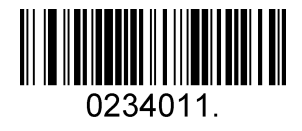

**Enable Maxi Code**

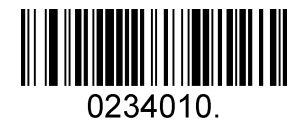

**Disable Maxi Code (Default)**

#### **Message Length**

Message length can be set to the maximum value, minimum value. The data is valid between the maximum and the minimum.

The maximum value and minimum value can be set using Programming command. Please check the programming command guide for the detail.

Maxi Code max length command: 023403. The parameter of this command can be set from min to 150.

Maxi Code min length command: 023402. The parameter of this command can be set from 1 to max.

Example: Set the Barcode Message length of the minimum value is 10; the maximum value is 25.

Programming command: Max: 02340325 ; Min: 02340210.

### <span id="page-44-0"></span>**5.3.5 Aztec**

#### **Enable/Disable Aztec**

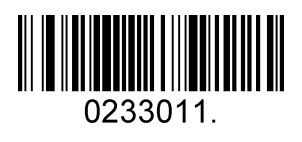

**Enable Aztec (Default)**

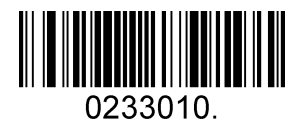

**Disable Aztec**

#### **Message Length**

Message length can be set to the maximum value, minimum value. The data is valid between the maximum and the minimum.

The maximum value and minimum value can be set using Programming command. Please check the programming command guide for the detail.

Aztec max length command: 023306. The parameter of this command can be set from min to 3832.

Aztec min length command: 023305. The parameter of this command can be set from 1 to max.

Example: Set the Barcode Message length of the minimum value is 10; the maximum value is 25.

Programming command: Max: 02330625 ; Min: 02330510.

#### **Aztec Append**

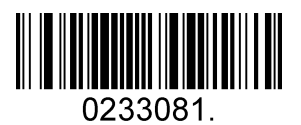

**Enable Aztec Append (Default)**

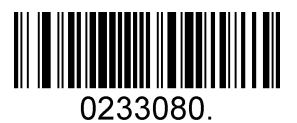

**Disable Aztec Append**

### <span id="page-45-0"></span>**5.3.6 Hanxin**

#### **Enable/Disable Hanxin**

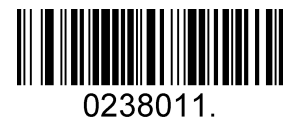

**Enable Hanxin**

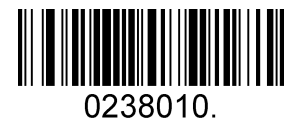

**Disable Hanxin (Default)**

#### **Message Length**

Message length can be set to the maximum value, minimum value. The data is valid between the maximum and the minimum.

The maximum value and minimum value can be set using Programming command. Please check the programming command guide for the detail.

Hanxin max length command: 023803. The parameter of this command can be set from min to 7833.

Hanxin min length command: 023802. The parameter of this command can be set from 1 to max.

Example: Set the Barcode Message length of the minimum value is 10; the maximum value is 25.

Programming command: Max: 02380325 ; Min: 02380210.

# <span id="page-46-0"></span>**5.4 Postal Symbologies**

### <span id="page-46-1"></span>**5.4.1 China Postal Code**

**Enable/Disable China Postal Code**

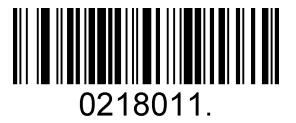

**Enable China Postal Code**

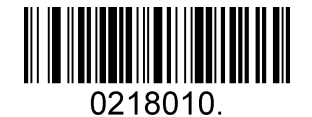

**Disable China Postal Code (Default)**

<span id="page-46-2"></span>**5.4.2 Telepen**

#### **Enable/Disable Telepen**

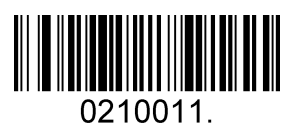

**Enable China Telepen**

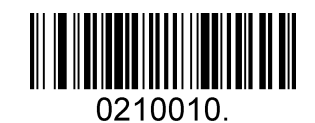

**Disable China Telepen (Default)**

# **Appendix**

# <span id="page-47-0"></span>**6.1 Appendix 1: ASCII Table**

<span id="page-47-1"></span>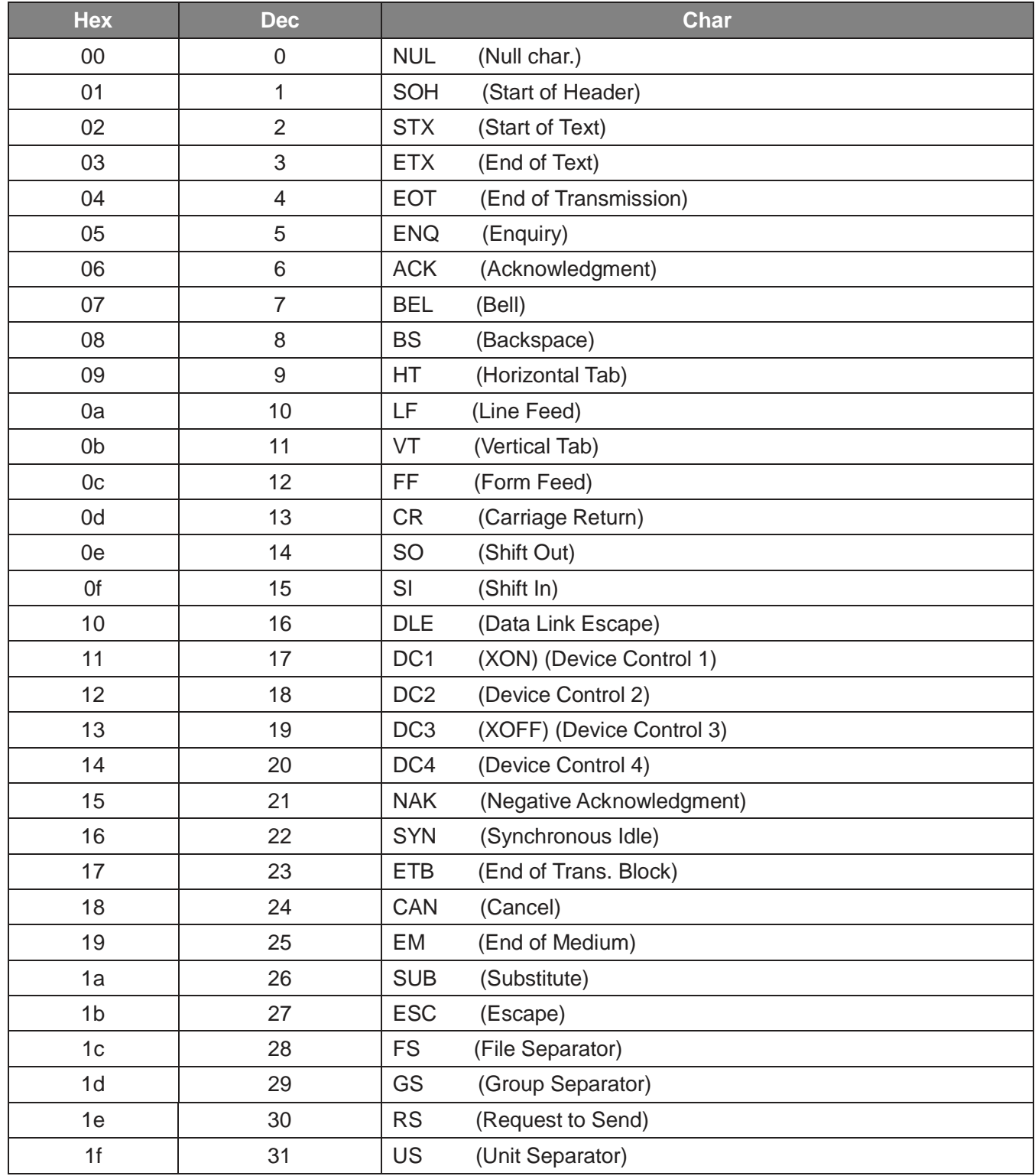

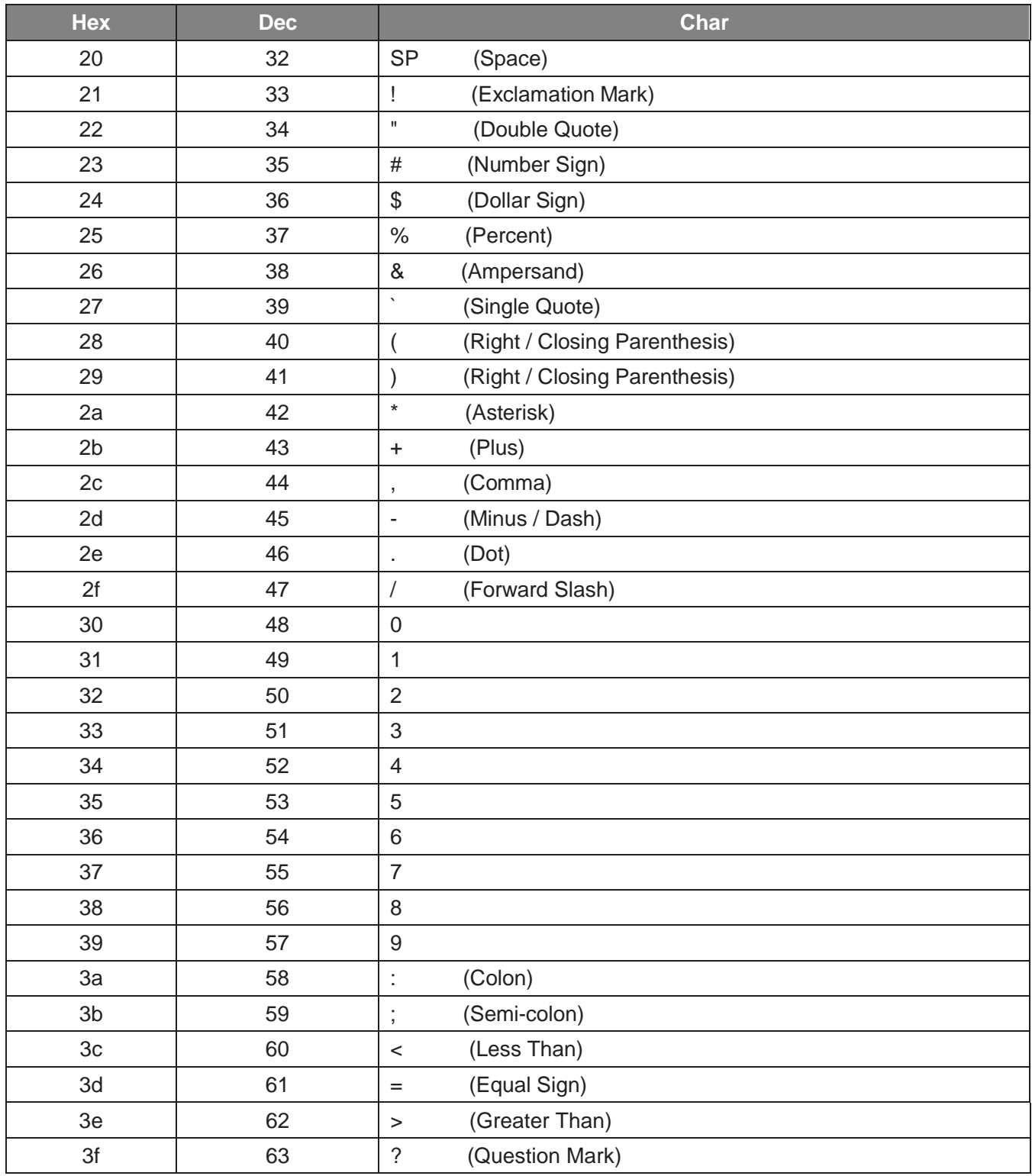

<span id="page-49-0"></span>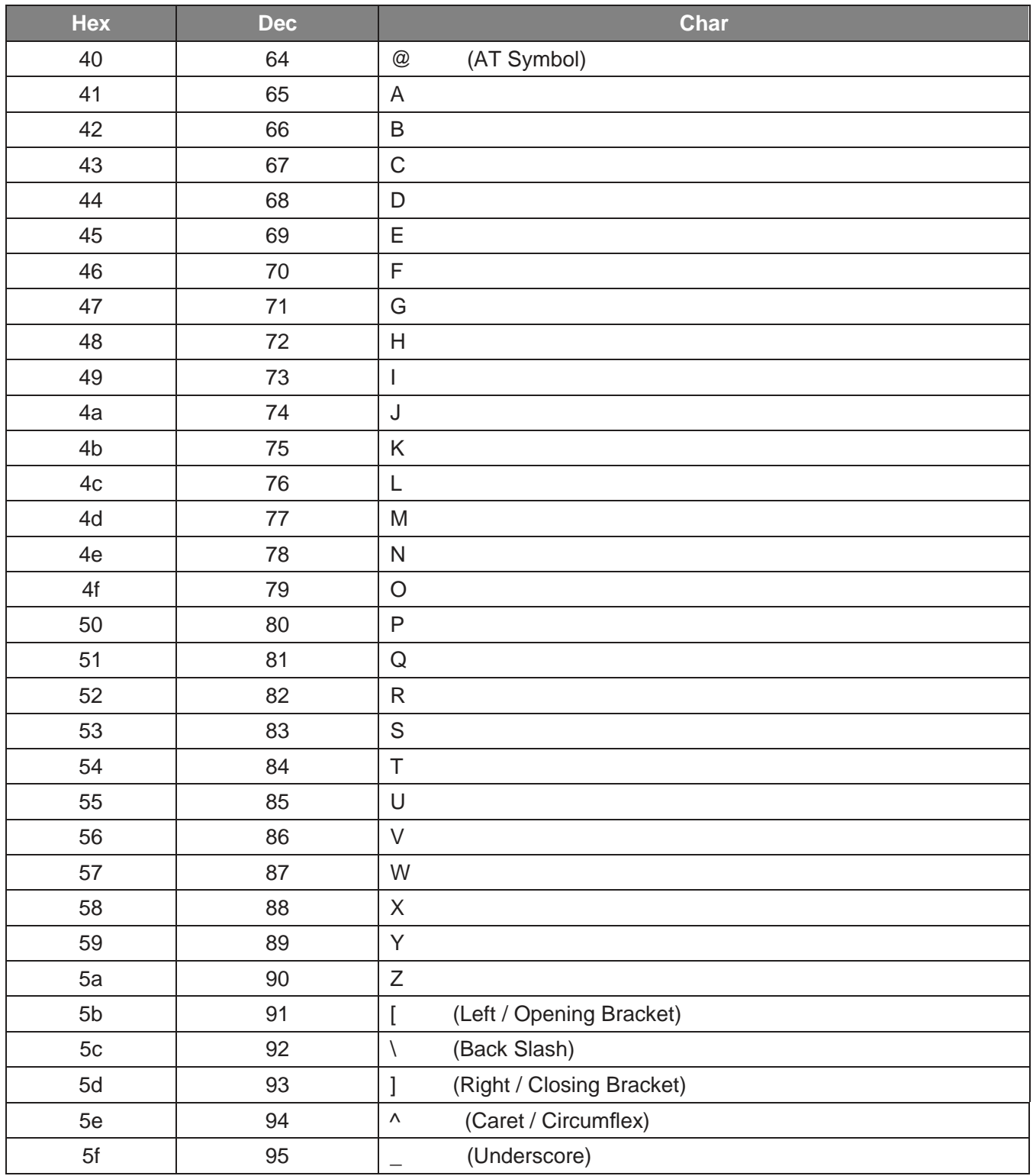

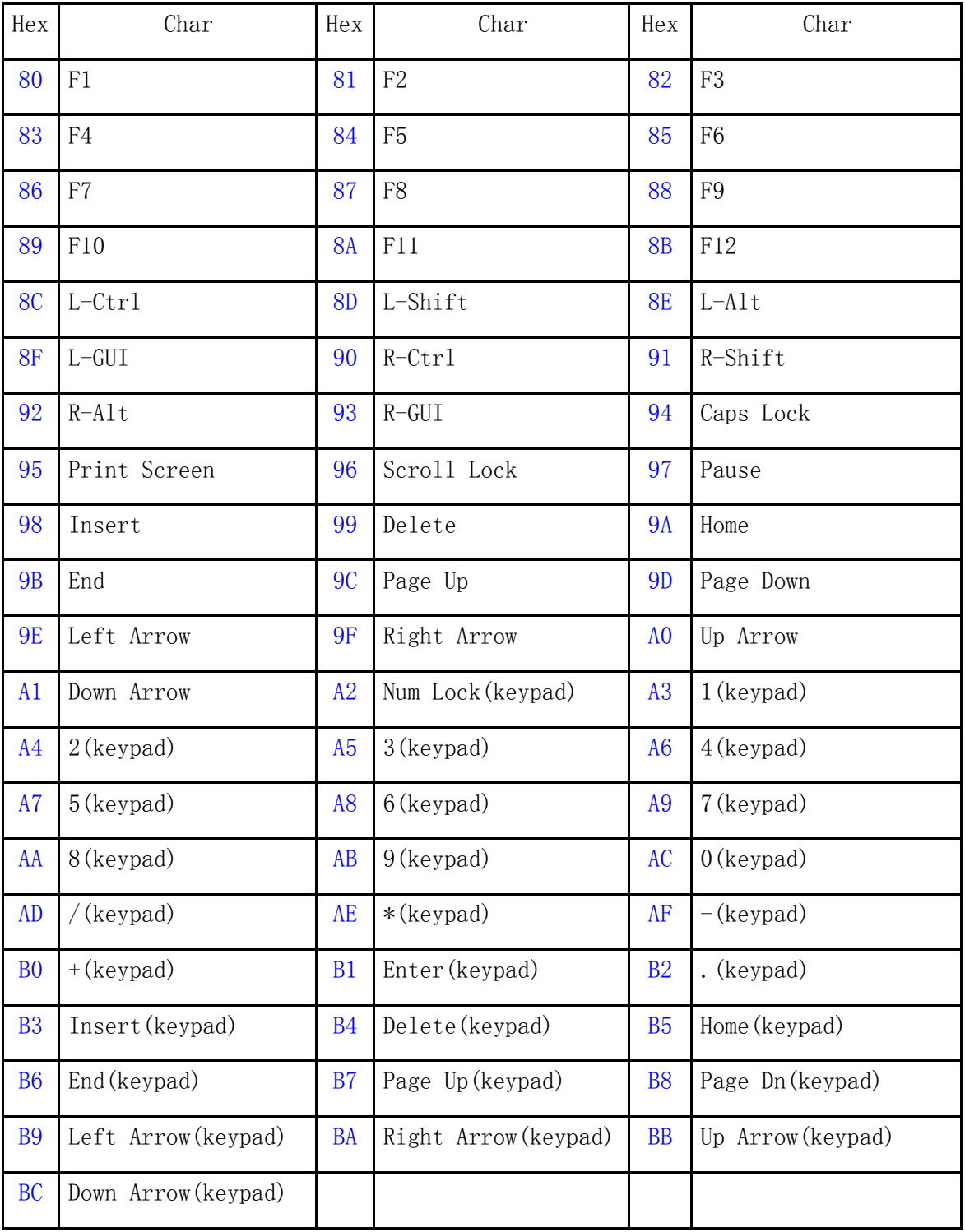

# **6.2 Appendix 2: KB wedge character Table**

# <span id="page-51-0"></span>**6.3 Appendix 3: Digit Barcodes**

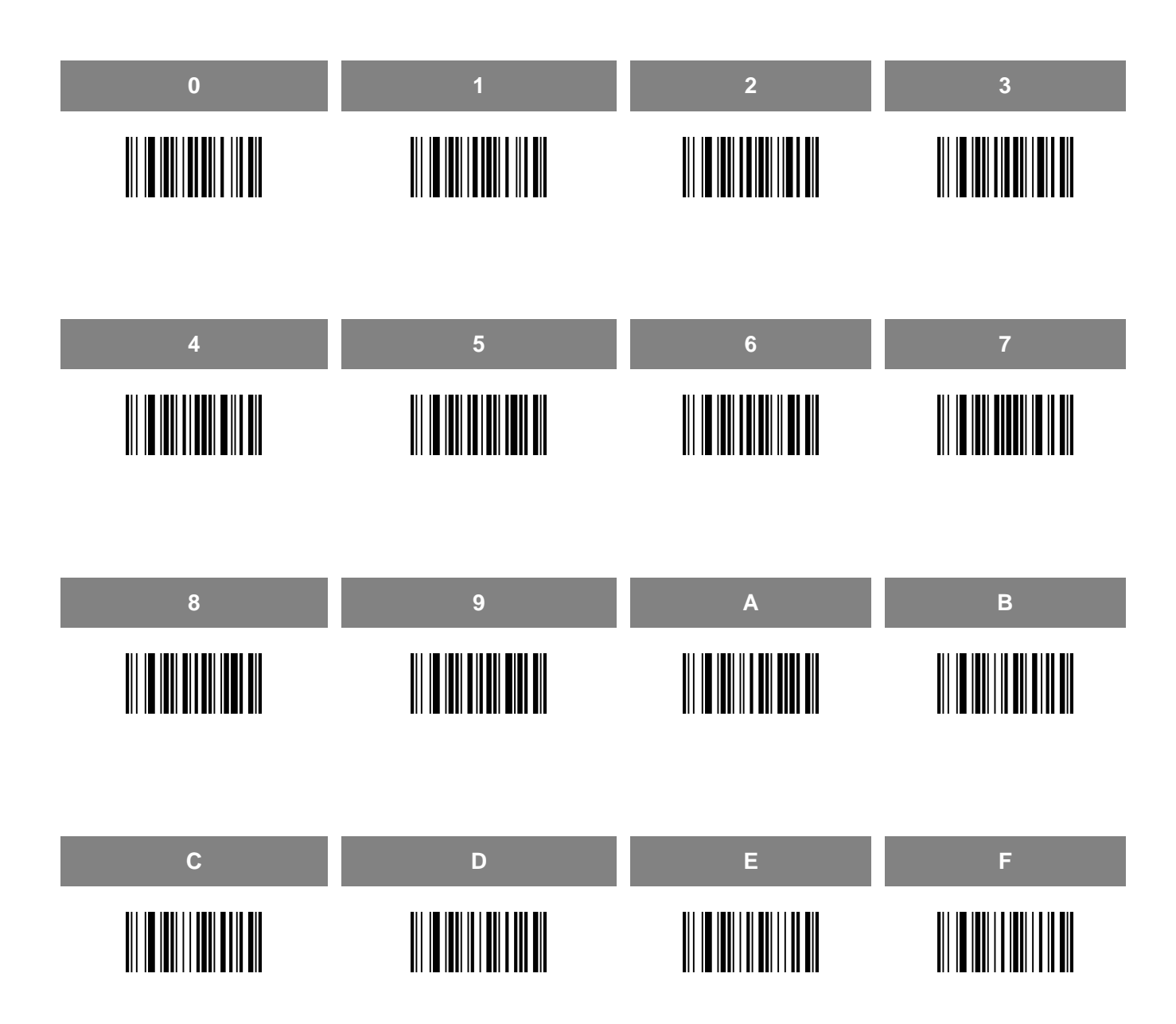